# **Release Notes**

# Analyst®

HotFix3 Version 1.6.3

### **Fixed Issues**

#### **Method Converter script changes the CAD gas setting on the converted method**

When a method that uses a *Scheduled* MRM™ algorithm experiment created on an API 5000™ instrument is converted for use on a SCIEX Triple Quad™ 6500 system, the CAD Gas parameter setting is reset to the default value for the SCIEX Triple Quad™ 6500 system. This issue has been fixed. (AN-127)

#### **Unable to print UV data**

When a customized template is used, Reporter cannot correctly print UV data such as peak review information, Calculated Concentration for DAD, custom columns, or custom formula. Additionally, the DAD chromatogram zoom functionality does not work. This issue has been fixed. (AN-595)

#### **AAC Audit Trail records the user log in event, but the corresponding log out event is missing**

In the Analyst Administrator Console (AAC) environment, the AAC audit Trail records the event of a user logging in the AAC Client but the user logging out or AAC Client closure event is missing in the AAC audit trail. The issue has been fixed. (AN-314)

#### **A zero-size file is generated when exporting a Results Table to a drive to which the user does not have delete privileges**

The Analyst<sup>®</sup> software requires that a user has delete privileges for the folder or drive to export a Results Table successfully. If the user does not have the right privileges, then a zero-size file is generated. This issue has been fixed. (AN-605)

#### **Audit trail does not record the 0% change in peak area when the quantitation method changes do not result in a peak area change**

The Audit trail records the modification event for the quantitation method but it does not record the result of a 0% change if, when the method is changed, the peak area is not changed. This issue has been fixed. (AN-723)

#### **Predefined reasons are not always respected**

Predefined reasons that are defined with events in the Audit Trail maps might be ignored. When only some events have a predefined reason added, all of the predefined reasons are ignored. However, even if all events have a predefined reason, then some of them are still ignored. This issue has been fixed. (AN-733)

### **Unsuccessful login event is recorded incorrectly in the Instrument audit trail**

The event for unsuccessful login to the Analyst<sup>®</sup> software is incorrectly recorded in the Instrument audit trail as "user successfully logged out". In Mixed Mode, it also records the Windows login user name instead of the one with the failed attempt. This issue has been fixed. (AN-763)

### **Batch Editor does not accept Injection volume values of 0.6 µL or less than 0.5 µL**

The value of 0.6 or anything below 0.5 in the Inj.Volume (µl) column in the Sample tab is not accepted in the Batch Editor. This issue has been fixed. (AN-802)

### **Data files are not transferred to the network when the Analyst software is restarted or the user logs into Windows for network acquisition**

When the software is set to Integrated Mode and a Special Acquisition Account is not used, and if the user closes the Analyst® software or logs off the Windows operating system after starting a network acquisition batch, the data files are not transferred to the network after the batch acquisition has completed or if the user logs in, unless the user starts another batch acquisition or restarts the computer. This issue has been fixed. (AN-821)

### **Analyst® software closes unexpectedly on the Windows 7 operating system when the user opens the FileInfo of a datafile that was acquired using a different CAD parameter Access Type from the current setting**

Intermittently, the Analyst® software might close unexpectedly on the Windows 7 operating system when the user views the FileInfo of a data file that was acquired using a different CAD gas parameter access type from that of the current parameter setting. The Access Type is defined in the Parameter Settings as Simplified/Fixed or Operator. This issue has been fixed. (AN-753)

### **Errors in the Windows event log for batch acquisition using ExionLC™ PDA Detector**

A batch acquisition using the ExionLC™ PDA detector might generate errors in the Windows event log after some samples are acquired. This issue has been fixed. (AN-729)

### **ExionLC™ pumps do not stop after missing vial error**

The mass spectrometer acquisition stops after encountering a missing vial error. However, the pumps continue to pump and the column oven does not go to Idle status. This issue has been fixed. (AN-940)

#### **ExionLC™ system goes to fault after the user equilibrates the system using a method that contains an ExionLC™ PDA Detector and then deactivates and activates the hardware profile**

If an acquisition method that contains an ExionLC™ PDA detector is used to equilibrate the system, and the user puts the system in Standby status and then deactivates and reactivates the hardware profile, the ExionLC system might go to Fault status. To recover, the computer must be restarted. This issue has been fixed. (AN-1134)

### **Shimadzu SIL-20AC autosampler I.Rinse function for Pre-Treatment does not work with the Analyst software versions 1.6.2 or 1.6.3**

If the Analyst software version 1.6.2 or 1.6.3 is used, then the I.Rinse function for Pre-Treatment on the Shimadzu SIL-20AC autosampler does not work. The Rinse function will still work. This issue has been fixed. (AN-468)

### **Analyst 1.6.3 Patch for Negative CE Issue**

If an IDA polarity experiment uses a negative CE, then the actual CE value is written as a positive value. When this data is used by the LibraryView™ software or LibrarySearch in the Analyst® software, the search fails because spectra with incorrect CE values are added to the library. (AN-422)

The patch functionality is included in the Analyst 1.6.3 HotFix 3.

### **Analyst 1.6.3 Patch for Reporter Analyte Ratio Plots**

Analyst Reporter shows histogram-style plots instead of peak outlines for the AnalyteRatio and IS\_AnalyteRatio picture tags. (AN-932).

The patch functionality is included in the Analyst 1.6.3 HotFix 3.

### **Analyst 1.6.3 Patch for ExionLC™ System**

The Total Wavelength Chromatogram (TWC) pane in Explore mode and the real-time readback value in the ExionLC™ system Detailed Status window does not contain the same scaling factor and unit for both signal and spectral mode. (AN-807)

A batch acquisition using an ExionLC™ PDA Detector running in 2D signal mode might fail to finish after a random number of samples are acquired. (AN-1087, formally AN-875)

When the user clicks Equilibrate in the Analyst® software Queue, the ExionLC™ pump does not run automatically according to the selected method used for the equilibration. (AN-843)

The patch functionality is included in the Analyst 1.6.3 HotFix 3.

### **Analyst 1 6 3 Patch for Audit Trail Issue**

An audit trail corruption issue might occur under specific conditions: in the Batch Editor, submitting a saved batch file that is opened by selecting Open from the context menu can cause an audit record with corrupted text to be added to the Instrument Audit Trail. As a result, audit records that were added before the corrupted one might not be viewable anymore. (AN-801)

The Analyst software cannot show archived Project audit trails located in the API Instrument folder. The Analyst software shows only the number of audit records, but no record data. (AN-771)

When the audit map (.cam file) associated with an archived audit trail is missing from a Project Information folder, the Analyst software creates a new archived Project audit trail, leaving the original archived audit trail empty. (AN-612)

A reproducible workflow where multiple processes attempting to archive the audit trail at the same time could lead to missing records in the audit trail and the archived audit trail. (AN-811, formally AN-35)

If the Analyst software encounters a corrupted audit record with unreadable characters, then all of the audit records that were added before it are not shown. The patch detects corrupted records and then shows them with an error message "ERROR: UNABLE TO DISPLAY CONTENT". (AN-371)

The patch functionality is included in the Analyst 1.6.3 HotFix 3.

### **Analyst 1.6.3 Patch for Peak Review**

Peak Review shows the "Wrong data file for sample" message when opened from the Calibration pane or Metric Plot. The same issue occurs when a Metric Plot is created for a Results Table. (AN-757).

The patch functionality is included in the Analyst 1.6.3 HotFix 3.

### **The Analyst® 1.6.3 HotFix 3 includes the following HotFixes and Patches:**

- Analyst<sup>®</sup> 1.6.3 HotFix 2,
- Analyst® 1.6.3 HotFix 1,
- Analyst® 1.6.3 Patch for Negative CE Issue,
- Analyst® 1.6.3 Patch for Reporter Analyte Ratio Plots,
- Analyst® 1.6.3 Patch for ExionLC,
- Analyst® 1 6 3 Patch for Audit Trail Issue,
- Analyst® 1.6.3 Patch for Peak Review

### **Where to Get Help**

### **Other Documentation**

- Analyst® 1.6.3 Software *Release Notes*
- Analyst® 1.6.3 Software *Installation Guide*
- Analyst®1.6.3 HotFix 2 *Release Notes*
- Analyst®1.6.3 HotFix 1 *Release Notes*

### **SCIEX Support**

- [sciex.com/request-support](https://sciex.com/request-support)
- [sciex.com/contact-us](https://sciex.com/about-us/contact-us)

### **Customer Training**

- In USA: NA.CustomerTraining@sciex.com
- In Europe: Europe.CustomerTraining@sciex.com
- Outside the EU and North America, visit sciex.com/education for contact information.

### **Online Learning Center**

• SCIEX**[University](https://training.sciex.com/)**

## **Technical Support**

SCIEX and its representatives maintain a staff of fully-trained service and technical specialists located throughout the world. They can answer questions about the system or any technical issues that might arise. For more information, visit the website at www.sciex.com.

### **Requirements**

### **Analyst® 1.6.3 software is installed.**

- **Note:** The Analyst® 1.6.3 HotFix 3 can be installed over the Analyst® 1.6.3 Software, Analyst® 1.6.3 HotFix 2, and Analyst® 1.6.3 HotFix 1
	- If the Analyst® 1.6.3 HotFix 2 or Analyst® 1.6.3 HotFix 1 is installed on the computer, then HotFix3 installer removes the HotFix 2 or HotFix 1 silently.
	- If Analyst® 1.6.3 Patch for Negative CE Issue, or Analyst 1.6.3 Patch for Reporter Analyte Ratio Plots, or Analyst 1.6.3 Patch for Exion LC, or Analyst 1 6 3 Patch for Audit Trail Issue, or Analyst 1.6.3 Patch for Peak Review is installed on the computer, then HotFix3 installer removes these patches silently.

### **Supported Equipment**

Analyst® 1.6.3 HotFix 3 is compatible with the Windows 7 (32- or 64-bit) operating system.

### **Firmware Updates**

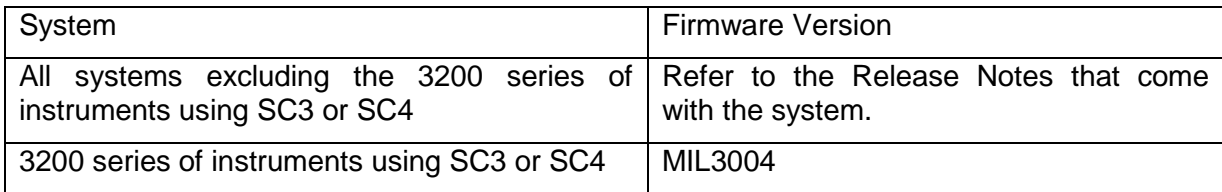

### **Install the HotFix**

- 1. Download Analyst®1.6.3 HotFix 3
- 2. Deactivate the hardware profile. Close the Analyst® software.
- 3. Double-click **setup.exe** file and then follow the on-screen instructions.

## **Update the Firmware**

**If the Analyst® 1.6.3 HotFix 2 was not installed before the HotFix 3 installation, then the firmware on the 3200 systems must be upgraded after installing HotFix 3.**

Use the ConfigUpdater.exe program to update the system firmware on the API 3200™ and 3200 QTRAP® systems that are using SC3 or SC4.

**Tip**: The ConfigUpdater.exe can also be started from the shortcut Start > All Programs > Sciex > Analyst

**Note:** On the Windows 7 (32-bit) operating systems, the ConfigUpdater.exe file is located in the C:\Program Files\Analyst\Firmware\ConfigUpdater folder.

On the Windows 7 (64-bit) operating system, the ConfigUpdater.exe file is located in the C:\Program Files (x86)\Analyst\Firmware\ConfigUpdater folder.

- 1. Double-click **ConfigUpdater.exe**.
- 2. Select the **GPIB Interface**.

The ConfigUpdater program opens and then identifies the new firmware version to be installed.

**Note**: The ConfigUpdater utility will reset the mass spectrometer system controller. This is normal and is required by the update process.

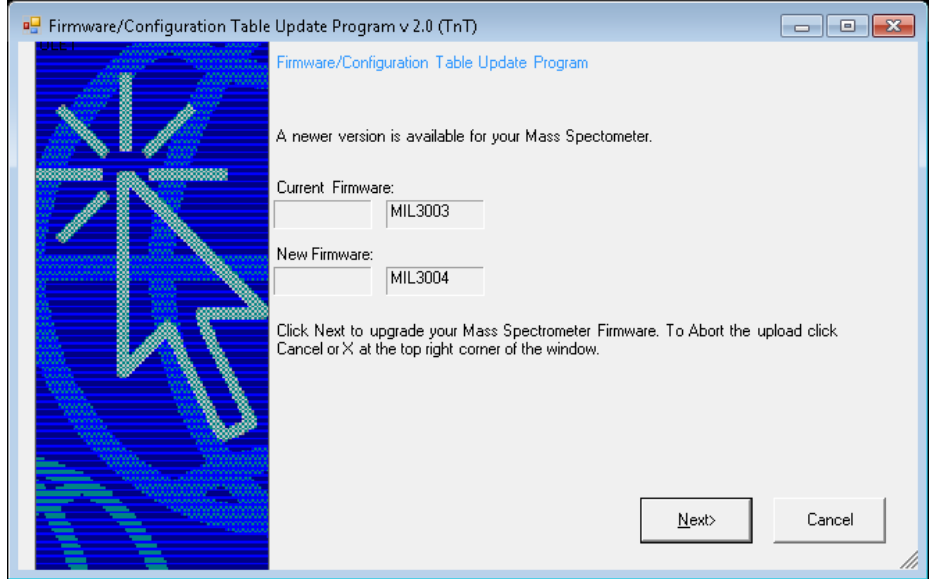

3. Click **Next** and then **wait for 10 minutes**.

If during the firmware upgrade process, the ConfigUpdater becomes unresponsive, **wait until the upgrade is complete** before clicking any buttons.

4. When the firmware upgrade is **partially done**, the following message is shown. **Do not click OK until the 10 minutes indicated in step 3 have elapsed.**

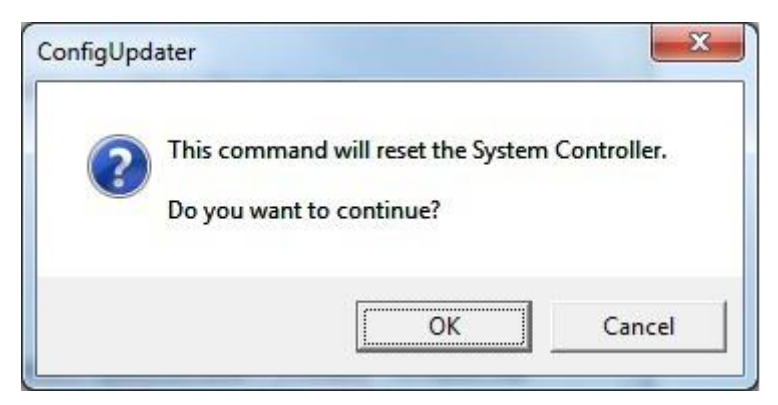

5. Click **OK**.

The mass spectrometer is reset. The firmware upgrade is complete and the ConfigUpdater verifies that the Firmware Configuration Table is the latest.

6. Click **Cancel** to exit the ConfigUpdater program.

#### **Updated files**

The Analyst® 1.6.3 HotFix 3 installs the following files as determined by the operating system of the host computer:

#### *Windows 7 (32-bit) operating system:*

In the *C:\Program Files\Analyst\bin* folder, the following files are updated:

- AdminConsole.dll
- Analyst.exe
- AuditTrailCommon.dll
- AuditTrailManagerCtrl.ocx
- BatchEditor.ocx
- DDISSciexLC.dll
- QuantAuditTrail.dll
- QuantPeakReview.ocx
- QuantPoet.dll
- QueueSvr.dll
- Sciex.Report.Client.UI.exe
- Sciex.Report.DataSource.Analyst.dll
- VDISSciexLC.exe
- msmethodeditor.ocx
- DDMSMassSpec.dll
- QuantRT.ocx
- CHKDT.LC
- cbm2.ocx
- CSISSHimadzu.dll
- DDISShimadzu.dll
- LCIpAddressList.dll
- LCPumpMethodSvr.dll
- SCSICOMM.dll
- SCSIPROT.dll
- ShimadzuMethodEditor.ocx
- ShimLCConfig.dll
- ShimLCController.exe
- ShimLCMethod.dll
- SHimLCSetup.dll
- SHimLCSetup.chm
- ShimLCStatus.ocx
- ShimUIWrapper.dll
- SWDEditU.dll
- swdgraphU.dll
- SWDLCCControl\_DUALU.dll
- VDISShimadzu.exe
- VIUtlu.dll
- VSISShimadzu.dll

In the *C:\Program Files\Analyst\Scripts\Convert Methods* folder, the following file is updated:

• Convert Methods Setup.exe

In the C:\Program Files\Analyst\Firmware folder, the following file is installed:

• MIL3004

In the *C:\Program Files\Analyst\Firmware\ConfigUpdater* folder, the following files are installed:

- ConfigUpdater.exe
- AxInterop.InetCtlsObjects.dll
- AxInterop.MSCommLib.dll
- AxInterop.MSFlexGridLib.dll
- AxInterop.MSWinsockLib.dll
- ConfigUpdater.exe.config
- ConfigUpdater.pdb
- ConfigUpdater.xml
- Interop.ComctlLib.dll
- Interop.InetCtIsObjects.dll
- Interop.MSCommLib.dll
- Interop.MSFlexGridLib.dll
- Interop.MSWinsockLib.dll
- Interop.Scripting.dll
- UpdateConfig.ini

In the *C:\Program File \Analyst\Help* folder, the following file is installed:

• Analyst 1.6.3 HotFix 3 Release Notes.pdf

### *Windows 7 (64-bit) operating system:*

In the *C:\Program Files (x86)\Analyst\bin* folder, the following files are updated:

- AdminConsole.dll
- Analyst.exe
- AuditTrailCommon.dll
- AuditTrailManagerCtrl.ocx
- BatchEditor.ocx
- DDISSciexLC.dll
- QuantAuditTrail.dll
- QuantPeakReview.ocx
- QuantPoet.dll
- QueueSvr.dll
- Sciex.Report.Client.UI.exe
- Sciex.Report.DataSource.Analyst.dll
- VDISSciexLC.exe
- msmethodeditor.ocx
- DDMSMassSpec.dll
- QuantRT.ocx
- CHKDT.LC
- cbm2.ocx
- CSISSHimadzu.dll
- DDISShimadzu.dll
- LCIpAddressList.dll
- LCPumpMethodSvr.dll
- SCSICOMM.dll
- SCSIPROT.dll
- ShimadzuMethodEditor.ocx
- ShimLCConfig.dll
- ShimLCController.exe
- ShimLCMethod.dll
- SHimLCSetup.dll
- SHimLCSetup.chm
- ShimLCStatus.ocx
- ShimUIWrapper.dll
- SWDEditU.dll
- swdgraphU.dll
- SWDLCCControl\_DUALU.dll
- VDISShimadzu.exe
- VIUtlu.dll
- VSISShimadzu.dll

In the *C:\Program Files (x86)\Analyst\Scripts\Convert Methods* folder, the following file is updated:

• Convert Methods Setup.exe

In the *C:\Program Files (x86)\Analyst\Firmware folder*, the following file is installed:

• MIL3004

In the *C:\Program Files (x86)\Analyst\Firmware\ConfigUpdater* folder, the following files are installed:

- ConfigUpdater.exe
- AxInterop.InetCtlsObjects.dll
- AxInterop.MSCommLib.dll
- AxInterop.MSFlexGridLib.dll
- AxInterop.MSWinsockLib.dll
- ConfigUpdater.exe.config
- ConfigUpdater.pdb
- ConfigUpdater.xml
- Interop.ComctlLib.dll
- Interop.InetCtlsObjects.dll
- Interop.MSCommLib.dll
- Interop.MSFlexGridLib.dll
- Interop.MSWinsockLib.dll
- Interop.Scripting.dll
- UpdateConfig.ini

In the *C:\Program File (x86)\Analyst\Help* folder, the following file is installed:

• Analyst 1.6.3 HotFix 3.pdf

Additionally, shortcuts to the Release Notes and ConfigUpdater are placed under:

• Start > All Programs > Sciex > Analyst

### **Remove the HotFix**

- 1. Deactivate the hardware profile. Close the Analyst® software.
- 2. Open Control Panel and then click **Programs and Features**.
- 3. Select Analyst® 1.6.3 HotFix 3 from the list. Click **Uninstall**. After the uninstallation, the software is then reverted back to Analyst<sup>®</sup> 1.6.3.

**Removing the Analyst® 1.6.3 HotFix 3 does not automatically downgrade the firmware to the previous version if the firmware was upgraded after the HotFix 3 installation. To revert the firmware on the system, contact a Field Service Employee.** 

## **Known Issues and Limitations**

### **Data for the first sample might not be acquired correctly if the ExionLC™ PDA Detector is used and on a system that is not equilibrated**

Intermittently, when the ExionLC™PDA Detector is used to acquire data on a system that has not been equilibrated before the batch is started for acquisition, the data for the first sample of the batch might not show the TWC and cause incorrect data to be shown for the rest of the samples if the "Show Previous Sample" or "Show Next Sample" arrows are used. To view the remaining samples properly, users can open each individual sample using Open Data File -> Select Sample under the Analyst software Explore mode. To avoid this issue, make sure to equilibrate the system using the PDA acquisition method before starting the batch. (AN-1138)

This document is provided to customers who have purchased SCIEX equipment to use in the operation of such SCIEX equipment. This document is copyright protected and any reproduction of this document or any part of this document is strictly prohibited, except as SCIEX may authorize in writing.

Software that may be described in this document is furnished under a license agreement. It is against the law to copy, modify, or distribute the software on any medium, except as specifically allowed in the license agreement. Furthermore, the license agreement may prohibit the software from being disassembled, reverse engineered, or decompiled for any purpose. Warranties are as stated therein.

Portions of this document may make reference to other manufacturers and/or their products, which may contain parts whose names are registered as trademarks and/or function as trademarks of their respective owners. Any such use is intended only to designate those manufacturers' products as supplied by SCIEX for incorporation into its equipment and does not imply any right and/or license to use or permit others to use such manufacturers' and/or their product names as trademarks.

SCIEX warranties are limited to those express warranties provided at the time of sale or license of its products and are SCIEX's sole and exclusive representations, warranties, and obligations. SCIEX makes no other warranty of any kind whatsoever, expressed or implied, including without limitation, warranties of merchantability or fitness for a particular purpose, whether arising from a statute or otherwise in law or from a course of dealing or usage of trade, all of which are expressly disclaimed, and assumes no responsibility or contingent liability, including indirect or consequential damages, for any use by the purchaser or for any adverse circumstances arising therefrom.

#### **For research use only. Not for use in diagnostic procedures.**

AB Sciex is doing business as SCIEX.

The trademarks mentioned herein are the property of AB Sciex Pte. Ltd. or their respective owners.

AB SCIEX™ is being used under license.

© 2017 AB Sciex

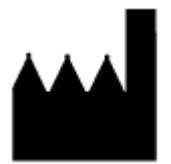

AB Sciex Pte. Ltd. Blk 33, #04-06 Marsiling Ind Estate Road 3 Woodlands Central Indus. Estate SINGAPORE 739256

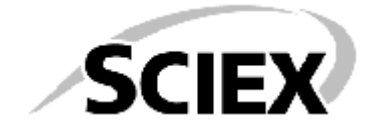